## New Students: Resources for Student Success Online

- 1. Select Resources for **Student Success Online** to navigate to the Sakai site.
- 2. Login to Sakai using your Loyola username and password.
- 3. A window will appear asking you to join the site. Select **Yes, add me**.

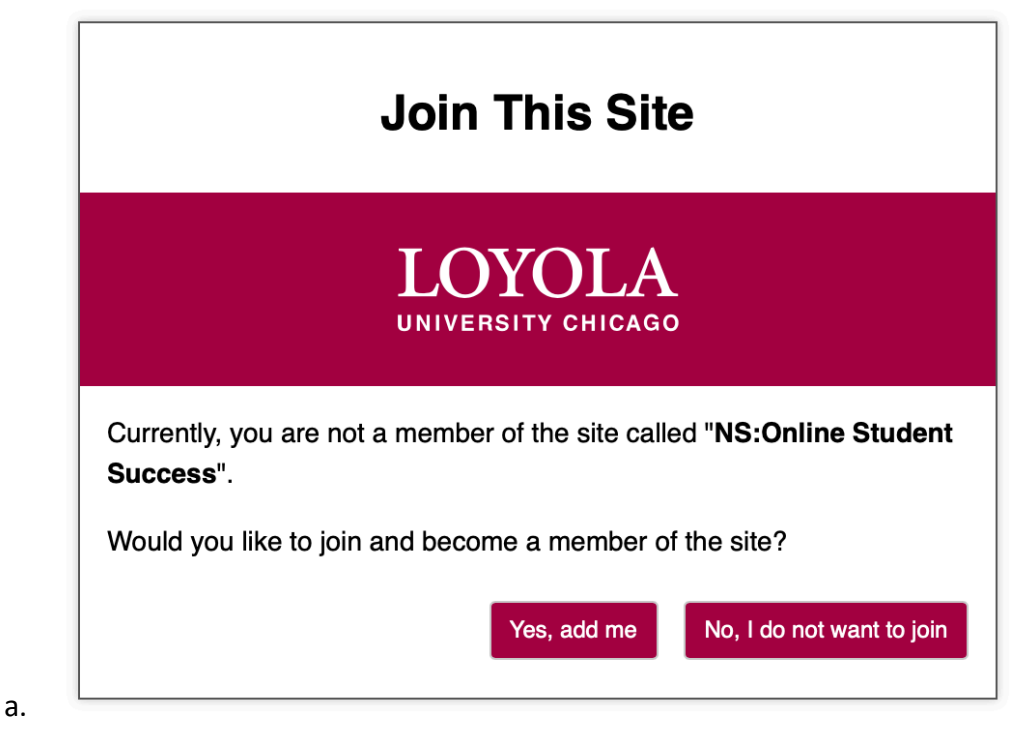

4. You will be brought to the site homepage and you can begin working through the content.